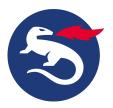

# **Install Personal Desktop Client on Linux**

This article describes how to install Nexus Personal Desktop Client on Linux.

The installation program consist of a two types of packages

- For **Ubuntu** distributions:
  - A deb package named personal-<VERSION\_NUMBER>\_<PLATFORM>.deb
- For Red Hat/CentOS distributions:
  An rpm package named personal VERSION NUMBER>.
  DISTRO NUMBER>.

## **Step-by-step instructions**

### Install Personal Desktop Client

1. Double click the .deb file or, for example, use gdebi to install from the command line.

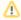

If you later want to add PKCS#11 integration for other products, such as Firefox and Thunderbird, you can run <code>dpkg-reconfigure</code>. Integration will be added to those users which have a profile directory. (For instance, there is no Firefox profile directory before Firefox has been started for the first time.)

#### Example

sudo dpkg-reconfigure personal

1. Double click the .rpm file or, for example, use rpm or yum to install from the command line.

### Configuration file

A configuration file is shipped with the product, located in /etc/personal/Personal.cfg. It includes information about specific options and comments and is intended for an admin user.

A private configuration file is created when Personal Desktop Client is started. It will be added in ~/.personal/config/Personal.cfg.

See this sample configuration file for Personal Desktop Client that includes all possible options.

### Uninstall Personal Desktop Client

To uninstall Personal Desktop Client on Linux (Ubuntu distribution), use any of the following methods:

• apt-get remove

\$ sudo apt-get remove personal

apt-get purge

When you purge packages, you remove the packages and their configuration files. Enter the command below to purge a package in a terminal window.

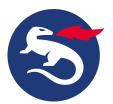

\$ sudo apt-get purge personal

After a purge, you should normally do:

\$ sudo apt-get autoremove

To uninstall Personal Desktop Client on Linux (Red Hat/CentOS distribution) use any of the following methods:

 $^{ullet}$  yum remove

\$ sudo yum remove personal

rpm -e
 When you purge packages, you remove the packages and their configuration files. Enter the command below to purge a package in a terminal window.

\$ sudo rpm -e personal

## Related information

- Install Personal Desktop Client
- Sample configuration file for Personal Desktop Client